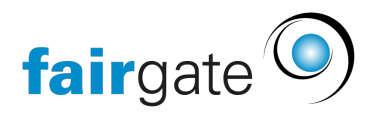

[Base de connaissances](https://support.fairgate.ch/fr/kb) > [Gestion des sponsors](https://support.fairgate.ch/fr/kb/sponsorenverwaltung) > [Prestations](https://support.fairgate.ch/fr/kb/articles/leistungen-2)

# Prestations

Meike Pfefferkorn - 2021-09-07 - [Gestion des sponsors](https://support.fairgate.ch/fr/kb/sponsorenverwaltung)

#### **Comment créer une prestation?**

Les prestations sont regroupées en catégories. Il est donc inévitable de créer d'abord une catégorie. Pour ce faire, cliquez sur "Créer une catégorie de prestations" dans le menu d'action de la zone de la barre latérale " Prestations ". Cependant, la prestation elle-même ne peut pas être créée directement dans la barre latérale. Cliquez donc dans le menu d'action de la zone de la barre latérale de la catégorie de prestation qui vient d'être créée sur "Gérer les prestations" et sur la page suivante sur "Ajouter une prestation".

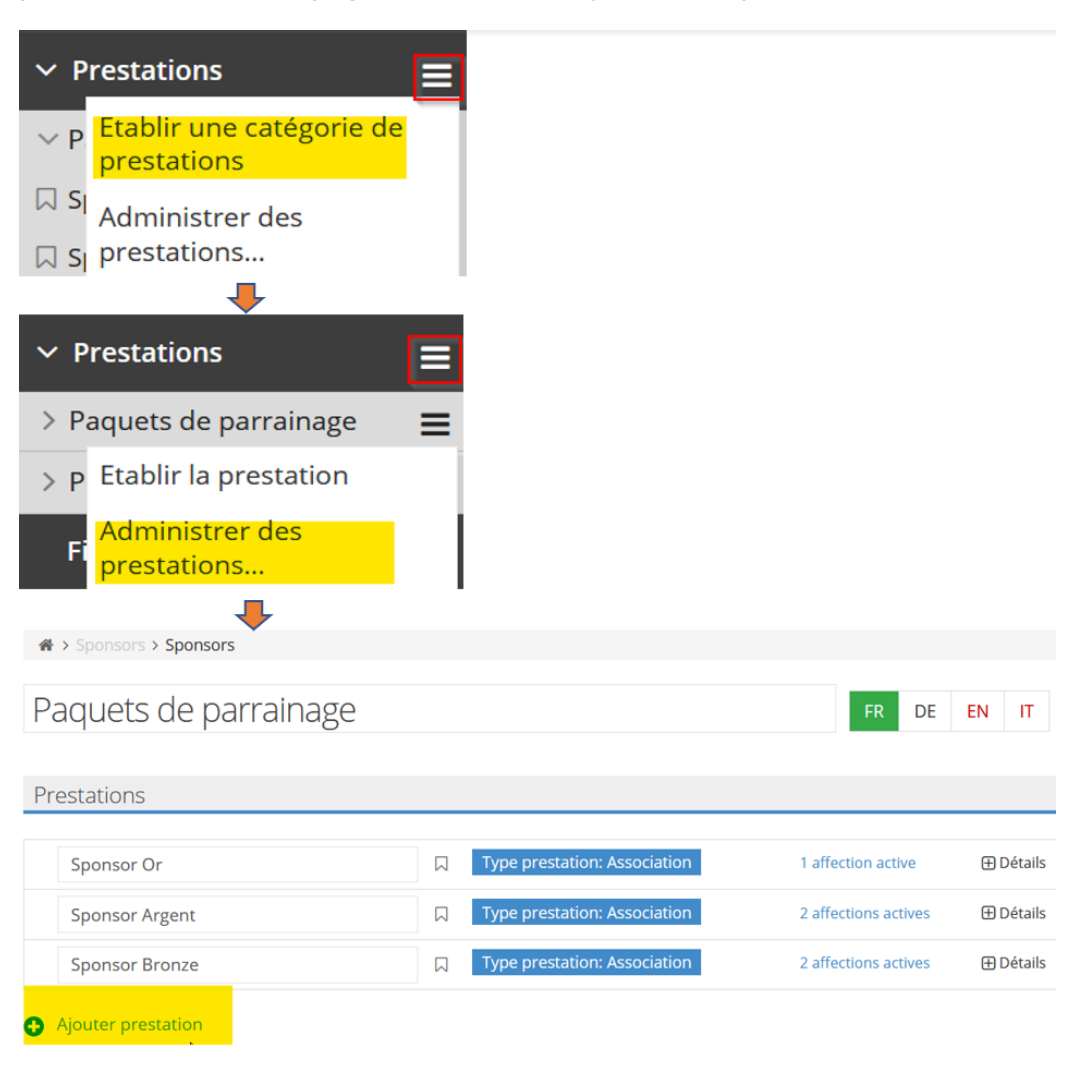

### En quoi consiste le type de prestation?

Lorsque vous créez une prestation, le type de prestation "Association" lui est attribué par défaut.

 En outre, il existe les types "Équipe" (ou le terme correspondant sélectionné dans les [terminologies\)](https://support.fairgate.ch/fr/kb/articles/wip-terminologie) et "Contact". Nous vous expliquons ci-dessous en quoi consistent ces différents types:

### Type de prestation: Association

Il s'agit du type de service par défaut. Un sponsor peut être affecté directement à ce service, sans autre données particulières.

#### Type de prestation: équipe

Si un sponsor est attribué à une prestation de type "Équipe" (ou le terme correspondant sélectionné dans les [terminologies](https://support.fairgate.ch/fr/kb/articles/wip-terminologie)), il est obligatoire de préciser quelle équipe est sponsorisée. Plusieurs équipes peuvent être parrainées en même temps. Par ailleurs, les affectations de prestations créées de cette manière sont également visibles dans la gestion des contacts sous la rubrique "Sponsorisé par".

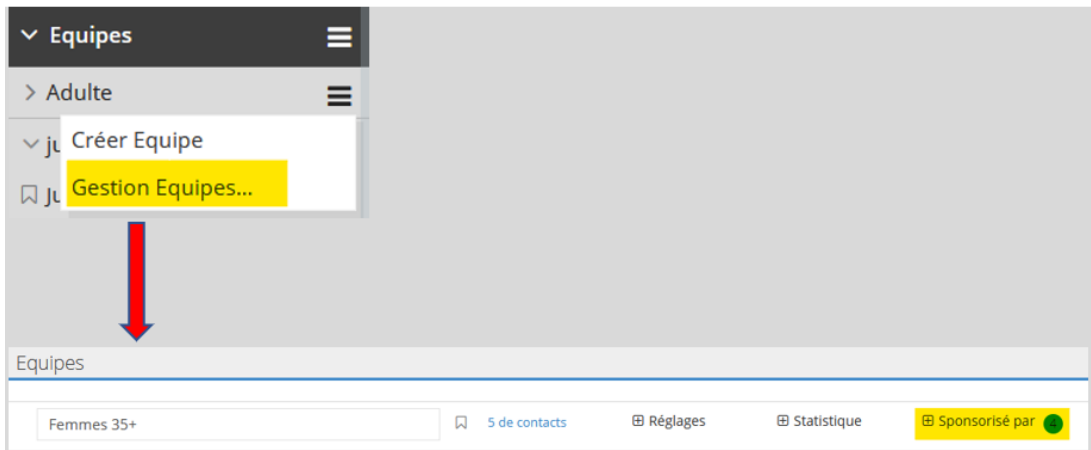

Les prestations de type "Équipe" sont affichées dans la barre latérale avec une icône particulière.

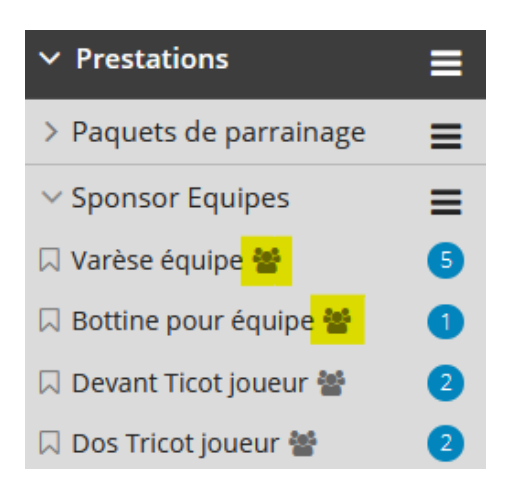

# Type de prestation: Contact

Si un sponsor est attribué à une prestation de type "Contact", il est obligatoire de préciser quel contact est sponsorisé. Plusieurs contacts peuvent être également sponsorisés simultanément. Par conséquent, les affectations de prestations créées de cette manière sont également visibles dans la gestion des contacts. Les affectations de prestation sont visibles sur la page de présentation du contact, à condition que le bloc correspondant soit défini comme visible dans les réglages de la page de présentation du contact.

## Page aperçu contacts

+ Sponsorisé par **MARC** 

Les prestations de type "Contact" sont indiquées dans la barre latérale par une icône spécifique.

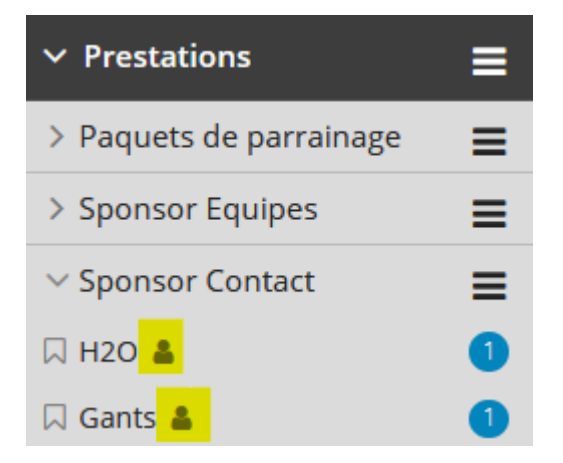